# Sound File Cutter Upper

# © 2010 Geoffrey Stewart Morrison http://geoff-morrison.net

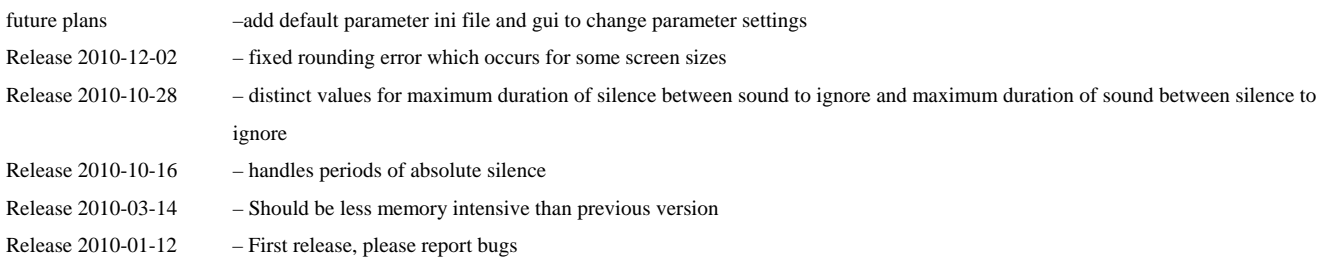

This software is provided as-is without any guarantee that it will work. I'm willing to give some enduser support, but please read this document thoroughly and follow all the instructions before contacting me.

This software is provided free-of-charge for academic not-for-profit research. Please include appropriate acknowledgments in published papers.

Commercial use of this software in whole or in part is strictly prohibited except with the prior consent of the copyright holder.

# **Purpose**

This software takes a ".wav" sound file (PCM), and cuts it up, saving the non-silent portions as a series of short ".wav" files. It was designed for use with recordings my colleagues and I are collecting for databases of voice recordings for use in forensic-voice-comparison research. For this research, first save each task as a separate recording (of approximately ten minutes duration each), then save the right and the left channel from each task as separate recordings. The software expects single channel recordings.

# **Requirements**

# **Matlab code version:**

- installed and licenced version of Matlab
- installed and licenced version of Matlab Signal Processing Toolbox

#### – Windows XP

The software has been tested on 32 and 64 bit versions of Matlab R2008b, R2009b, R2010b running under 32 and 64 bit versions of Windows XP respectively. You may have to make changes if you want to run it on a different version of Matlab or using a different operating system. I will not provide enduser support for other versions of Matlab or other operating systems.

#### **Compiled version:**

- Matlab Compiler Runtime version 7.9 (this can be downloaded from my ftp site; however, you will need to ask me for the username and password - the licencing agreement doesn't allow it to be posted to a generally accessible location on the internet).
- 32 bit Windows XP

# **Installing and Running**

### **Matlab code version:**

Unzip the files in the archive cut\_up\_soundfiles.zip into a folder which is a *sister* to the Sound Files folder.

– To start the software, run cut\_up\_soundfiles\_script.m or cut\_up\_soundfiles\_function.m in Matlab.

#### **Compiled version:**

1. Install Matlab Compiler Runtime version 7.9

2. Place cut\_up\_soundfiles\_pkg.exe into a folder which is a *sister* to the Sound Files folder, and double click on cut\_up\_soundfiles\_pkg.exe.

– To start the software, double click on cut\_up\_soundfiles.exe.

### **Operation**

– Select the sound file to process.

– Wait while the sound file is read in and its running amplitude is calculated (this may take several minutes).

– You will see a display of the sound file's amplitude against time in blue, and a red horizontal line indicating the default cutoff value (see below). Portions of the sound file above the threshold (plus sone padding before and after) will be saved as separate files. Point and click with the primary mouse button to adjust the threshold value (optional). Click the secondary mouse button to proceed.

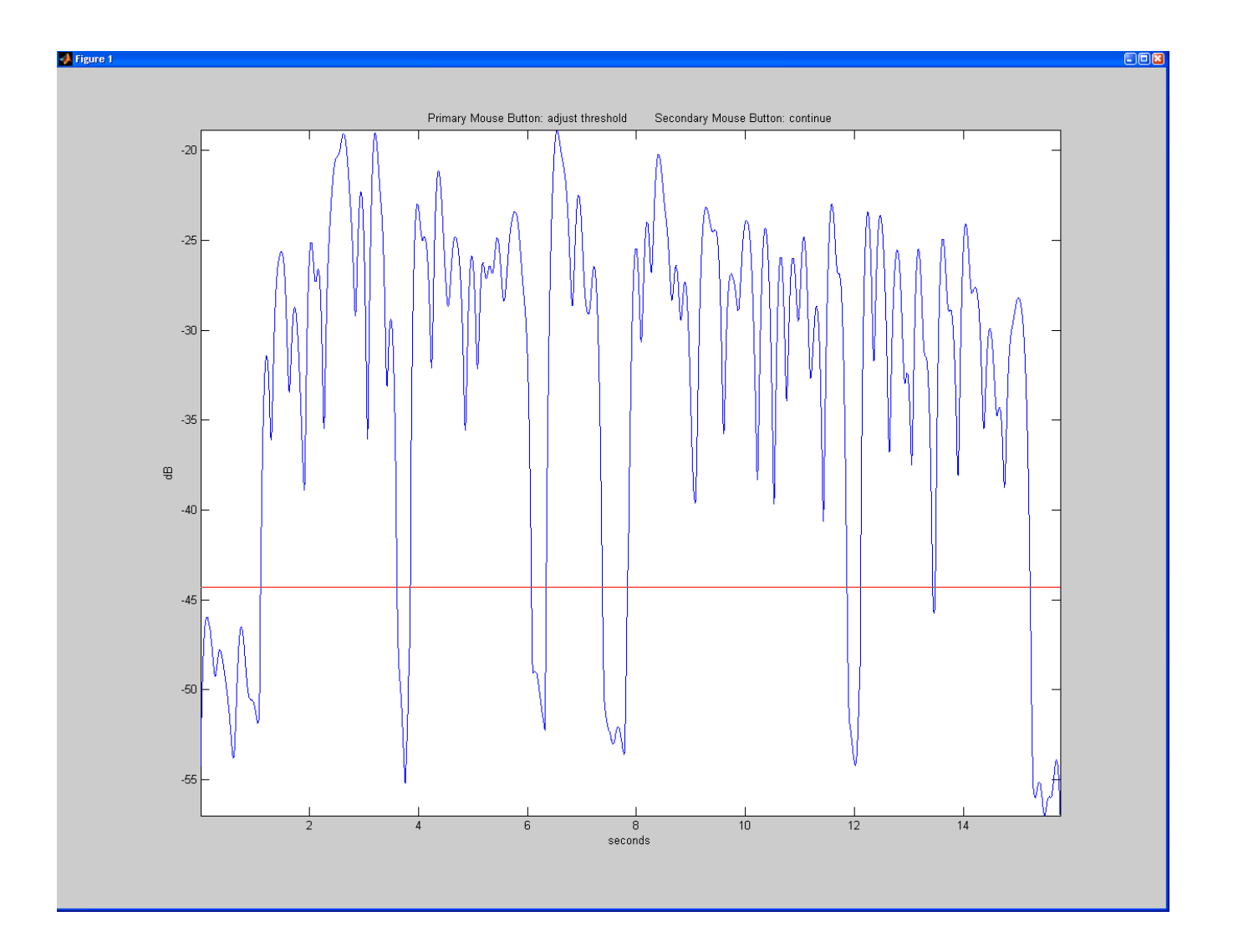

– Wait while the portions of the original sound file are saved as separate files.

# **Output**

– A folder with the same name as the original file will be created as a sister to the original file.

– The folder will contain a series of sound files with the following naming convention: mm-ss-cc\_mmss-cc.wav where the mm-ss-cc indicate the time in minutes, seconds, and hundredths of seconds from

the beginning of the original sound file. The first set indicate the start time and the second set the end time of the new file.